# Payroll year end

# What you need to do

Follow these steps to make your payroll year end as streamlined as possible.

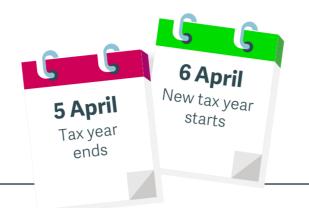

### 19 April for final submission of 2017/18 tax year

#### 19 July 31 May Payment of Staff in Deadline to class 1A NIC submit forms employment must be with on 5 April 2018 P11D & P11D(b) must have their P60s

#### 1. Install your year end update

We'll email you to let you know when your update is ready to install. Your software automatically prompts you to download it.

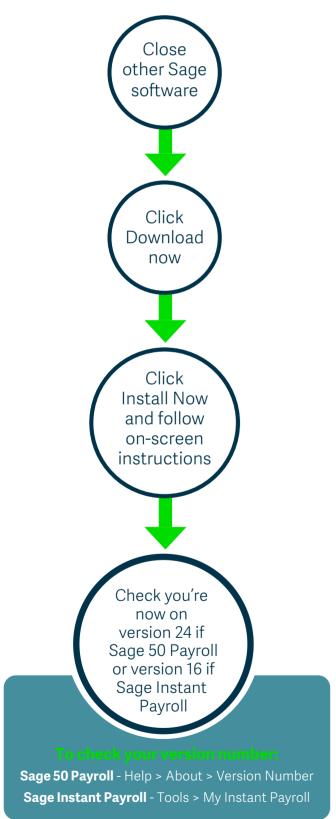

#### 2. Prepare for processing year end

Complete your final payroll as normal.

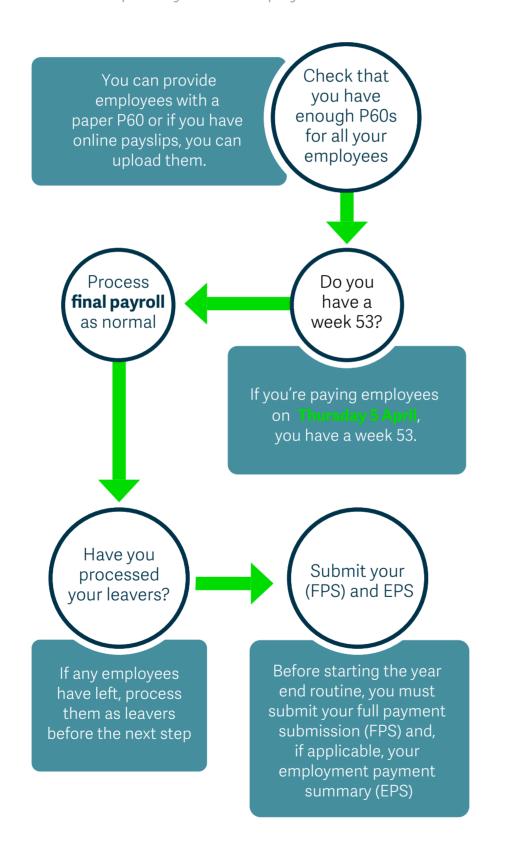

### 3. Process your year end

The steps you need to complete your payroll year end.

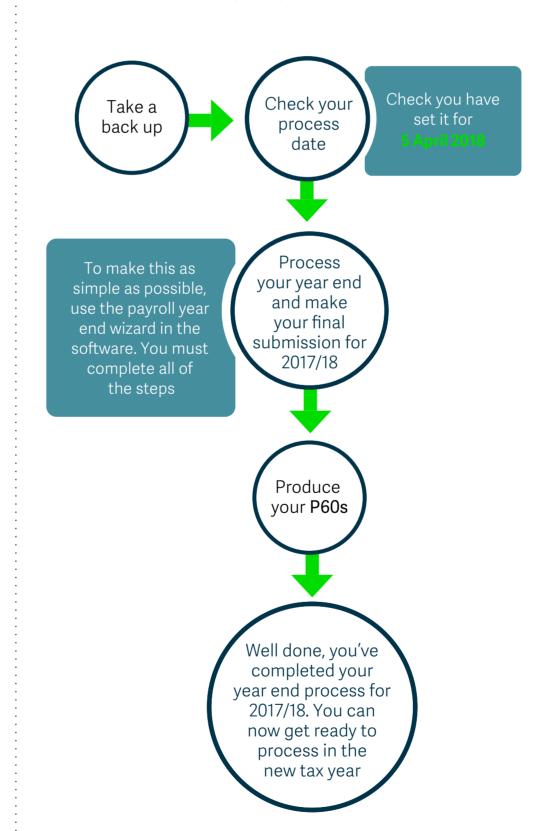

#### 4. Get ready for the new tax year

With payroll year end complete, here is how to get up and running for the next year.

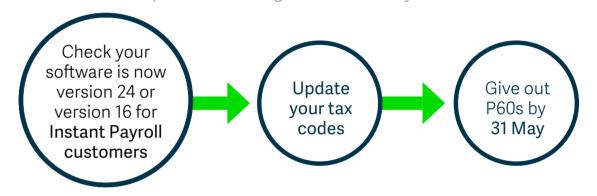

#### Made a mistake?

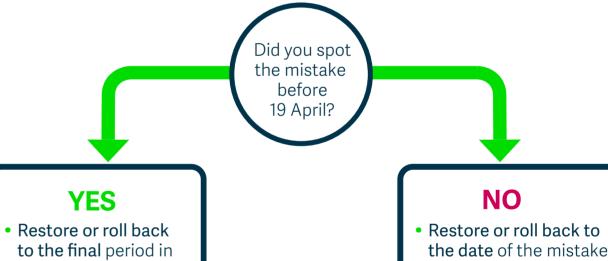

- to the final period in 2017/18
- Correct the mistake
- Update payroll again
- Submit an FPS Adjustment

## Correct the mistake

- Update payroll again
- Send an Earlier Year Update (EYU) to HMRC

#### **IMPORTANT**

If you've already sent your end of year declarations to HMRC but the correction you've made alters them, you'll need to send the declarations to HMRC again